# Adtron SDG SmartOS 12.3.4.1 Release Notes

Release Notes 6SOSRN12341-40A January 2024

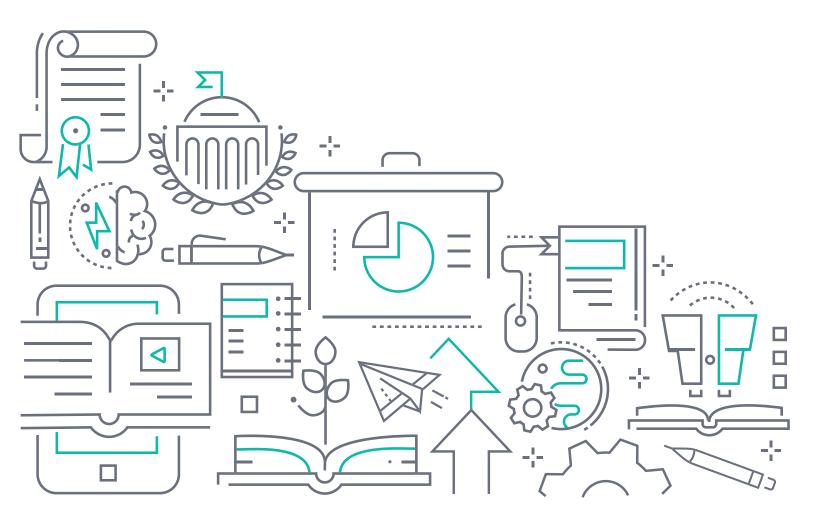

### To the Holder of this Document

The contents of this manual are current as of the date of publication. Adtran reserves the right to change the contents without prior notice.

# **Trademark Information**

"Adtran" and the Adtran logo are registered trademarks of Adtran, Inc. Brand names and product names included in this document are trademarks, registered trademarks, or trade names of their respective holders.

# **Disclaimer of Liability**

The information or statements given in this document concerning the suitability, capacity, or performance of the mentioned hardware or software products are given "as is", and any liability arising in connection with such hardware or software products shall be governed by Adtran's standard terms and conditions of sale unless otherwise set forth in a separately negotiated written agreement with Adtran that specifically applies to such hardware or software products.

To the fullest extent allowed by applicable law, in no event shall Adtran be liable for errors in this document for any damages, including but not limited to special, indirect, incidental or consequential, or any losses, such as but not limited to loss of profit, revenue, business interruption, business opportunity or data, that may arise from the use of this document or the information in it.

Be advised that certain security risks are inherent in the use of any telecommunications or networking equipment, including but not limited to, toll fraud, Denial of Service (DoS) attacks, loss or theft of data, and the unauthorized or illegal use of said equipment. ADTRAN OFFERS NO WARRANTIES, EITHER EXPRESSED OR IMPLIED, REGARDING THE PREVENTION, DETECTION, OR DETERRENCE OF TOLL FRAUD, NETWORKING ATTACKS, OR UNAUTHORIZED, ILLEGAL, OR IMPROPER USE OF ADTRAN EQUIPMENT OR SOFTWARE. THEREFORE, ADTRAN IS NOT LIABLE FOR ANY LOSSES OR DAMAGES RESULTING FROM SUCH FRAUD, ATTACK, OR IMPROPER USE, INCLUDING, BUT NOT LIMITED TO, HUMAN AND DATA PRIVACY, INTELLECTUAL PROPERTY, MATERIAL ASSETS, FINANCIAL RESOURCES, LABOR AND LEGAL COSTS. Ultimately, the responsibility for securing your telecommunication and networking equipment rests with you, and you are encouraged to review documentation regarding available security measures, their configuration and implementation, and to test such features as is necessary for your network.

# Adtran

901 Explorer Boulevard P.O. Box 140000 Huntsville, AL 35814-4000 Phone: (256) 963-8000

Copyright © 2024 Adtran, Inc. All Rights Reserved.

# **Table of Contents**

| 1. | Introduction                          | 4   |
|----|---------------------------------------|-----|
| 2. | Supported Platforms                   | 4   |
| 3. | System Notes                          | 5   |
|    | SDG SFP Support                       |     |
|    | SDG Device Upgrades                   |     |
|    | Home Analytics Support                | . 5 |
| 4. | Features and Enhancements             | 6   |
|    | Features and Enhancements in 12.3.4.1 |     |
| 5. | Fixes                                 | 6   |
|    | Fixes in 12.3.4.1                     |     |
| 6. | Errata                                | 6   |
| 7. | Upgrade Instructions                  | 6   |
|    | Step 1: Upgrading Firmware            | . 6 |
|    | Step 2: Verifying the Version         | . 7 |
| 8. | Defaulting the Device                 | 7   |
|    | Restoring Factory Default Settings    |     |
| 9. | Warranty and Contact Information      | 7   |

# 1. Introduction

The SmartOS 12.3.4.1 software release for Adtran's Service Delivery Gateway (SDG) products is a major system release that introduces new features and addresses customer issues uncovered in previous code releases.

The release is generally available code. Results obtained during internal testing have been evaluated and the code has been determined to be ready for general availability. Caveats discovered during testing but not addressed in this build are listed in *Errata on page 6*.

Configuration guides, white papers, data sheets, and other documentation can be found on Adtran's Support Community, <u>https://supportcommunity.adtran.com</u>. The contents of these release notes will focus on the platforms listed in *Supported Platforms on page 4*.

# 2. Supported Platforms

Table 1 lists the SDG platforms that are supported in Adtran's SmartOS 12.3.4.1 release.

| Platform |   |
|----------|---|
| 834-5    |   |
| 834-v6   |   |
| 841-t6   |   |
| 854-6    |   |
| 854-v6   | _ |
| 8612     | _ |
| 8614     |   |
| 8622     | _ |
| 8632     | _ |

#### Table 1. Supported SDG Platforms

Table 2 lists the voice soft switches supported in the SmartOS 12.3.4.1 release.

#### Table 2. Supported Voice Soft Switches

| Soft Switch |   |
|-------------|---|
| Allianza    | _ |
| Metaswitch  | - |
| Voiceflex   | - |

i

#### NOTE

Voiceflex is supported with the following limitations:

- Voiceflex occasionally generates registration response with 0 binding (no Contact header/expiry information).
- NAT with randomized port mapping causes Voiceflex registration response to have multiple bindings (multiple Contact headers).
- No packets are received from Voiceflex when the SDG generates comfort noise packets only. Silence suppression needs to be disabled when using Voiceflex.
- SIP INVITE messages from Voiceflex may come too soon after MWI NOTIFY messages, causing a "no ring" issue.

#### 3. System Notes

#### **SDG SFP Support**

The 610 and 630 SFPs are now supported with the SmartOS 12.3.4.1 release. However, there are performance limitations associated with this support. These limitations are outlined below:

#### i NOTE

Only Adtran SFPs are supported on SDG devices at this time.

- In some cases, when using 610s GPON SFU ONT (P/N 1442535F3) in an SDG 854-6 or 854-v6 device, upstream throughput may be limited to a less than expected rate. If the GPON upstream shaper is set between 300 to 1000 Mbps, upstream throughput may be limited to 200 to 300 Mbps in worst case scenarios. This condition can be avoided by setting the GPON upstream shaper to less than or equal to 1000 Mbps.
- The SDG 854-(v)6 SFP interface is not hot-swappable while the device is on. The unit must be powered off prior to installing an SFP module.
- The SDX 630 XGSPON ONU SFP requires a newer version of the SDG 854-(v)6 device to accommodate the larger size SFP. Contact your Adtran sales representative for more details.

#### **SDG Device Upgrades**

In some cases, SDG devices cannot be upgraded on first contact via ACS. **Workaround:** Reboot the unit and then run the upgrade.

#### Home Analytics Support

Mosaic Home Analytics is NOT supported in the new SDG 8600 Series models. In all other SDG 800 Series models, Home Analytics must be disabled if Intellifi is enabled.

# 4. Features and Enhancements

#### Features and Enhancements in 12.3.4.1

This section highlights new features and enhancements in the 12.3.4.1 release.

- Added support for SDG 8622 and 8632 devices.
- Added initial support for realtime data via Intellifi MeshView.
- Intellifi Controller now captures device capabilities for use in Intellifi MeshView and the Intellifi App.

# 5. Fixes

#### Fixes in 12.3.4.1

This section highlights major bug fixes in the 12.3.4.1 release.

- OWRT-9282 Fixed an issue in which the NAT **Disable** option did not function correctly.
- OWRT-9155 Fixed an issue in which the uplink from daisy-chained Satellites could switch between units every few minutes.
- OWRT-9063 Fixed an issue in which the **Guest Network** would not be enabled after it was configured using the Quickstart configuration method.

# 6. Errata

The following is a list of known issues that still exist in the 12.3.4.1 release.

- OWRT-9275 In some instances, the analytics site survey always runs at midnight, despite the configured cloud settings.
- OWRT-9244 In some cases, NPT tests will intermittently error out with the Cause of Error Complete message.
- OWRT-9192 In some cases, an Ookla test run from the ACS will erroneously report None for Latency issues.
- OWRT-9121 In some cases, **DynDNS** configuration does not persist in the GUI, even after being saved.
- OWRT-9063 The Admin password reset is not always required when setting up devices using the Quickstart method, even if users do not have it configured in a CDT.
- OWRT-8689 In some cases, disabling port forwarding via TR-069 fails.
- OWRT-8008 In some cases, Analytics Data usage reports would show less than the actual usage for the device.
- OWRT-7962 TR-143 speed test diagnostics do not function properly when the management and data interfaces are on separate PPPoE VLANs.

# 7. Upgrade Instructions

Upgrading Adtran SDG products to the latest version of firmware is outlined in the following sections.

#### Step 1: Upgrading Firmware

- 1.Open a web browser, connect to **192.168.1.1/admin**, and login with the username **admin**, and the password assigned to your device.
- 2.Select Admin > Update, and then select the Browse button to locate the appropriate firmware image.
- 3.Once the appropriate firmware image has been located, select **Update Software** to begin the upgrade. The image will be uploaded to the device and the device will automatically reboot upon completion.

#### Step 2: Verifying the Version

- 1. After the device has completed rebooting, press the **F5** key to refresh your browser, and then reconnect to 192.168.1.1/admin to log back into the device. The **Device > Summary** menu page appears.
- 2. Verify the version information in the Software Version field.

# 8. Defaulting the Device

#### **Restoring Factory Default Settings**

To restore the factory defaults to the gateway, follow these steps:

- 1. Navigate to Admin > Configuration in the GUI menu on the left, and select the Factory Default tab.
- 2. Select the Factory Reset button and confirm the changes.

# 9. Warranty and Contact Information

Warranty information can be found online by visiting www.adtran.com/warranty-terms.

To contact Adtran, choose one of the following methods:

| Department        | Contact Information                             |                                                              |
|-------------------|-------------------------------------------------|--------------------------------------------------------------|
| Customer Care     | From within the U.S.:<br>From outside the U.S.: | (888) 4ADTRAN ((888)-423-8726)<br>+1 (256) 963-8716          |
| Technical Support | Support Community:<br>Product Support:          | www.supportcommunity.adtran.com<br>www.adtran.com/support    |
| Training          | Email:<br>Adtran University:                    | <u>training@adtran.com</u><br><u>www.adtran.com/training</u> |
| Sales             | For pricing and availability:                   | 1 (800) 827-0807                                             |